# **2.1 System Requirements Install Guide**

- [Introduction](#page-0-0)
- [Hardware Requirements](#page-0-1)
- [Software Requirements](#page-0-2)
	- <sup>o</sup> [Install Software Requirements](#page-0-3)
		- [System](#page-0-4)
		- [Java Development Kit \(JDK\) & Java Runtime Environment \(JRE\)](#page-0-5)
		- **[Subversion CLI](#page-1-0)**
		- **[OpenSSL CLI](#page-1-1)**
		- [Apache Ant](#page-1-2)
		- [Apache Maven](#page-1-3)
		- [Apache Tomcat](#page-1-4)

## <span id="page-0-0"></span>Introduction

This guide details the process for installing the system requirements of the Direct Certificate Discovery Tool (DCDT, or the Tool).

## <span id="page-0-1"></span>Hardware Requirements

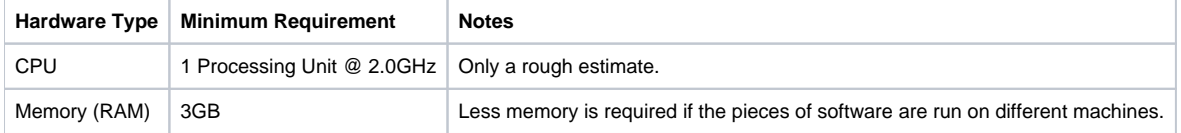

## <span id="page-0-2"></span>Software Requirements

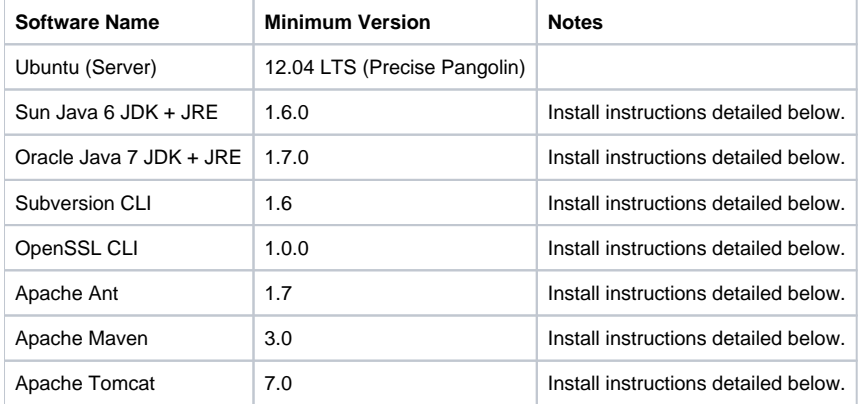

## <span id="page-0-3"></span>Install Software Requirements

### <span id="page-0-4"></span>**System**

Installing the software packages detailed below requires several common system-wide utilities. They can be installed by running:

sudo apt-get install wget

## <span id="page-0-5"></span>**Java Development Kit (JDK) & Java Runtime Environment (JRE)**

In order to get the proprietary Sun Java 6 and Oracle Java 7 packages, a custom install script (provided by the [OAB Java GitHub project\)](https://github.com/flexiondotorg/oab-java6) must be utilized. To create and install the packages, run the following:

```
wget https://raw.github.com/flexiondotorg/oab-java6/master/oab-java.sh -0 ~/oab-java6.sh
chmod +x ~/oab-java6.sh
sudo ~/oab-java6.sh
sudo ~/oab-java6.sh -7
sudo apt-get install sun-java6-jdk oracle-java7-jdk
sudo update-java-alternatives -s java-7-oracle
```
**Note:** when running the final command above, you might see some errors like the following:

update-alternatives: error: no alternatives for mozilla-javaplugin.so.

These errors can be safely ignored.

## <span id="page-1-0"></span>**Subversion CLI**

Run the following:

sudo apt-get install subversion

### <span id="page-1-1"></span>**OpenSSL CLI**

Run the following: sudo apt-get install openssl

#### <span id="page-1-2"></span>**Apache Ant**

Run the following: sudo apt-get install ant

### <span id="page-1-3"></span>**Apache Maven**

Run the following: sudo apt-get install maven

### <span id="page-1-4"></span>**Apache Tomcat**

Run the following:

sudo apt-get install tomcat7 tomcat7-admin